# さまざまなシナリオ用のASAアクセスコントロ ールリストの設定

## 内容

概要

前提条件

要件

使用するコンポーネント

背景説明

設定

シナリオ 1.DMZの背後にあるWebサーバへのアクセスを許可するためのAceの設定 ネットワーク図

確認

シナリオ 2.FQDNを使用してWebサーバへのアクセスを許可するためのAceの設定

ネットワーク図

確認

シナリオ 3.1日の特定の期間だけWebサイトへのアクセスを許可するようにAceを設定する ネットワーク図

確認

シナリオ 4.トランスペアレントモードでASAを介してBridge Protocol Data Unit(Bpdu;ブリッ ジプロトコルデータユニット)をブロックするようにAceを設定する

ネットワーク図

確認

シナリオ 5.同じセキュリティレベルのインターフェイス間でのトラフィックの通過を許可する ネットワーク図

確認

シナリオ 6.To-The-Boxトラフィックを制御するためのAceの設定

ネットワーク図

確認

**Logging** 

トラブルシュート

## 概要

このドキュメントでは、さまざまなシナリオに合わせて適応型セキュリティアプライアンス (ASA)でアクセスコントロールリスト(ACL)を設定する方法について説明します。

## 前提条件

### 要件

ASAに関する知識があることが推奨されます。

### 使用するコンポーネント

このドキュメントの情報は、ASAソフトウェアバージョン8.3以降に基づくものです。

このドキュメントの情報は、特定のラボ環境にあるデバイスに基づいて作成されました。このド キュメントで使用するすべてのデバイスは、初期(デフォルト)設定の状態から起動しています 。本稼働中のネットワークでは、各コマンドによって起こる可能性がある影響を十分確認してく ださい。

### 背景説明

ACLは、トラフィックが許可されるか拒否されるかを決定するためにASAによって使用されます 。デフォルトでは、低いセキュリティレベルのインターフェイスから高いセキュリティレベルの インターフェイスに渡されるトラフィックは拒否されますが、高いセキュリティレベルのインタ ーフェイスから低いセキュリティレベルのインターフェイスへのトラフィックは許可されます。 この動作も ACL で上書きできます。

NATルールが存在する場合、ASAの以前のバージョン(8.2以前)では、ASAは、一致したNATル ールに基づいてパケットを変換し直す前にACLをチェックします。バージョン8.3以降では、 ASAはACLをチェックする前にパケットを逆変換します。つまり、ASAバージョン8.3以降では、 変換されたIPアドレスではなく、ホストの実際のIPアドレスに基づいてトラフィックが許可また は拒否されます。ACLは、1つ以上のアクセスコントロールエントリ(ACE)で構成されます。

## 設定

### シナリオ 1.DMZの背後にあるWebサーバへのアクセスを許可するためのAceの設定

外部インターフェイスの背後にあるインターネット上のクライアントが、TCPポート80および 443をリッスンするDMZインターフェイスの背後にホストされているWebサーバにアクセスしよ うとしています。

### ネットワーク図

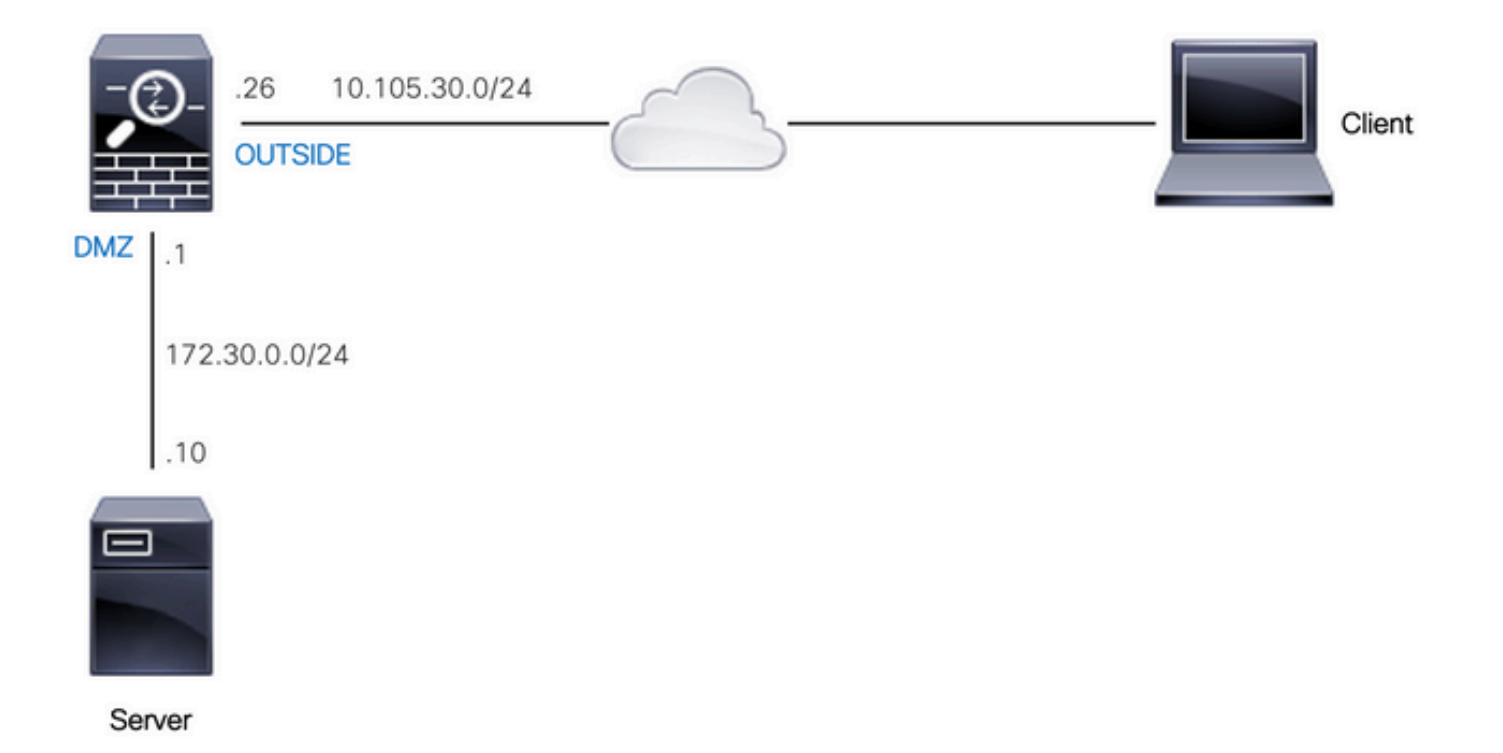

Webサーバの実際のIPアドレスは172.30.0.10です。スタティックな1対1のNATルールは、変換さ れたIPアドレス10.105.130.27を使用してインターネットユーザがWebサーバにアクセスできるよ うに設定されています。スタティックNATルールが、「outside」インターフェイスIPアドレス 10.105.130.26と同じサブネットにある変換IPアドレスを使用して設定されている場合、ASAはデ フォルトで「outside」インターフェイスで10.105.130.27のproxy-arpを実行します。

object network web-server nat (dmz,outside) static 10.105.130.27 インターネット上の任意の送信元IPアドレスがTCPポート80および443上でのみWebサーバに接

続できるように、このACEを設定します。インバウンド方向でACLを外部インターフェイスに割 り当てます。

access-list OUT-IN extended permit tcp any host 172.30.0.10 eq www access-list OUT-IN extended permit tcp any host 172.30.0.10 eq https access-group OUT-IN in interface outside

### 確認

次のフィールドでpacket-tracerコマンドを実行します。 パケットをトレースする入力インターフ ェイス:outside

プロトコル:TCP

送信元IPアドレス:インターネット上の任意のIPアドレス

送信元IPポート:任意の一時的なポート

宛先IPアドレス:Webサーバの変換されたIPアドレス(10.105.130.27)

宛先ポート:80または443

ciscoasa# packet-tracer input outside tcp 10.0.50.50 1234 10.105.130.27 443 !--- NAT untranslate from 10.105.130.27/443 to 172.30.0.10/443 Phase: 1 Type: UN-NAT Subtype: static Result: ALLOW Config: object network web-server nat (dmz,outside) static 10.105.130.27 Additional Information: NAT divert to egress interface dmz Untranslate 10.105.130.27/443 to 172.30.0.10/443 !--- The configured ACL is permitting this packet to 172.30.0.10 on TCP port 443 Phase: 2 Type: ACCESS-LIST Subtype: log Result: ALLOW Config: access-group OUT-IN in interface outside access-list OUT-IN extended permit tcp any host 172.30.0.10 eq https Additional Information:

!--- Final result shows allow from the outside interface to the dmz interface

Result: input-interface: outside input-status: up input-line-status: up output-interface: dmz output-status: up output-line-status: up Action: allow

### シナリオ 2.FQDNを使用してWebサーバへのアクセスを許可するためのAceの設定

ローカルエリアネットワーク(LAN)にあるIPアドレス10.10.10.2のクライアントは、 facebook.comへのアクセスを許可されます。

### ネットワーク図

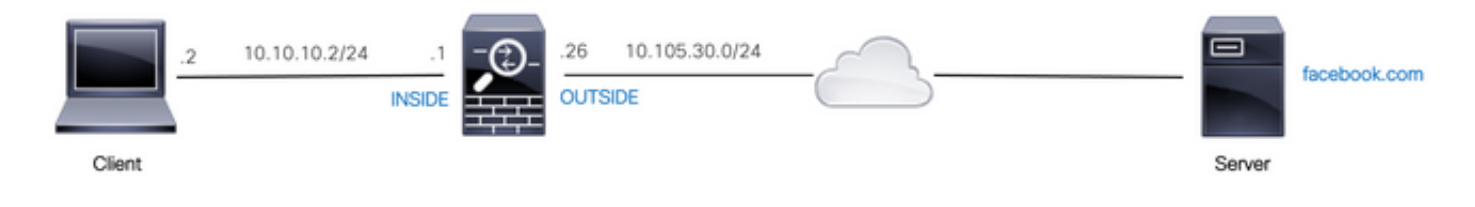

DNSサーバがASAで正しく設定されていることを確認します。

ciscoasa# show run dns dns domain-lookup outside dns server-group DefaultDNS name-server 10.0.2.2

name-server 10.0.8.8 IPアドレス10.10.10.2のクライアントがfacebook.comにアクセスできるように、このネットワー クオブジェクト、FQDNオブジェクト、およびACEを設定します。

object network obj-10.10.10.2 host 10.10.10.2

object network obj-facebook.com fqdn facebook.com

access-list IN-OUT extended permit ip object obj-10.10.10.2 object obj-facebook.com access-group IN-OUT in interface inside

#### 確認

show dnsの出力には、FQDN facebook.comの解決されたIPアドレスが表示されます。

ciscoasa# show dns

Host Flags Age Type Address(es) facebook.com (temp, OK) 0 IP 10.0.228.35 アクセスリストは、FQDNオブジェクトを解決済みとして示し、解決済みのIPアドレスも示しま す。

ciscoasa# show access-list IN-OUT access-list IN-OUT; 2 elements; name hash: 0x1b5ff18e access-list IN-OUT line 1 extended permit ip object obj-10.10.10.2 object obj-facebook.com (hitcnt=1) 0x22075b2a access-list IN-OUT line 1 extended permit ip host 10.10.10.2 fqdn facebook.com **(resolved)** 0xfea095d7 access-list IN-OUT line 1 extended permit ip host 10.10.10.2 host **10.0.228.35 (facebook.com)** (hitcnt=1) 0x22075b2a

### シナリオ 3.1日の特定の期間だけWebサイトへのアクセスを許可するようにAceを 設定する

LANにあるクライアントは、IPアドレス10.0.20.20のWebサイトに毎日12 PM ~ 2 PM ISTの間の みアクセスできます。

### ネットワーク図

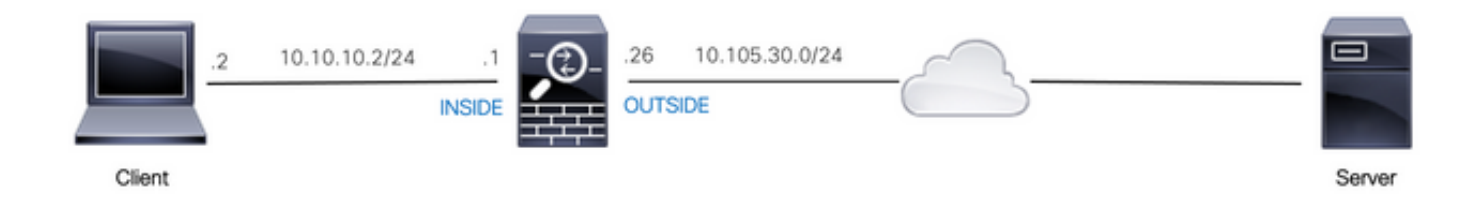

ASAでタイムゾーンが正しく設定されていることを確認します。

#### 必要な期間の時間範囲オブジェクトを設定します。

time-range BREAK\_TIME periodic daily 12:00 to 14:00 次のネットワークオブジェクトとACEを設定して、LAN内にある任意の送信元IPアドレスが、 BREAK\_TIME:

object network obj-website host 10.0.20.20

access-list IN-OUT extended permit ip any object obj-website time-range BREAK\_TIME access-group IN-OUT in interface inside

#### 確認

時間範囲オブジェクトは、ASAのクロックが時間範囲オブジェクト内の時間を示す場合にアクテ ィブになります。

ciscoasa# show clock 12:03:41.987 IST Mon Oct 4 2021

ciscoasa# show time-range BREAK\_TIME

time-range entry: BREAK\_TIME (**active**) periodic daily 12:00 to 14:00 used in: IP ACL entry

ciscoasa# show access-list IN-OUT access-list IN-OUT; 1 elements; name hash: 0x1b5ff18e access-list IN-OUT line 1 extended permit ip any object obj-website time-range BREAK\_TIME (**hitcnt=12**) 0x5a66c8f9 access-list IN-OUT line 1 extended permit ip any host 10.0.20.20 time-range BREAK\_TIME (hitcnt=12) 0x5a66c8f9 ASAのクロックが時間範囲オブジェクト外の時間を示している場合、ACEと同様に時間範囲オブ

ジェクトも非アクティブになります。

ciscoasa# show clock 14:15:44.409 IST Mon Oct 4 2021

ciscoasa# show time-range BREAK\_TIME

time-range entry: BREAK\_TIME (**inactive**) periodic daily 12:00 to 14:00 used in: IP ACL entry

ciscoasa# show access-list IN-OUT access-list IN-OUT; 1 elements; name hash: 0x1b5ff18e access-list IN-OUT line 1 extended permit ip any object obj-website time-range BREAK\_TIME (hitcnt=0) **(inactive)** 0x5a66c8f9 access-list IN-OUT line 1 extended permit ip any host 10.0.20.20 time-range BREAK\_TIME (hitcnt=0) (inactive) 0x5a66c8f9

### シナリオ 4.トランスペアレントモードでASAを介してBridge Protocol Data Unit(Bpdu;ブリッジプロトコルデータユニット)をブロックするようにAceを設 定する

スパニングツリープロトコル(STP)によるループを防ぐために、BPDUはデフォルトでトランスペ アレントモードでASAを通過します。BPDUをブロックするには、BPDUを拒否するように EtherTypeルールを設定する必要があります。

### ネットワーク図

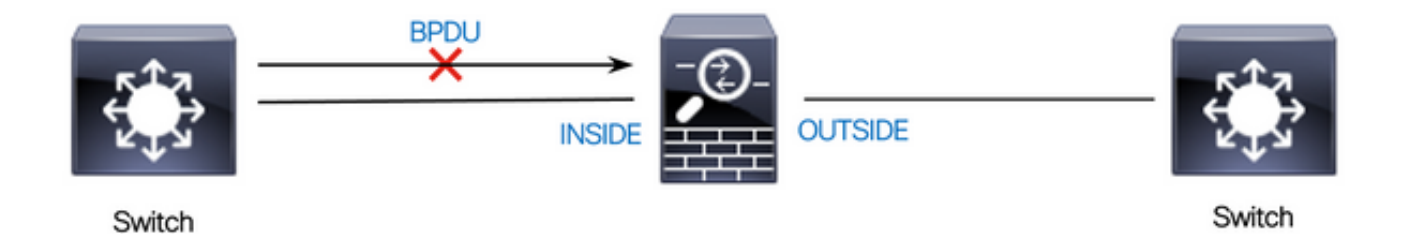

### 次に示すように、BPDUがASAの「内部」インターフェイスをインバウンド方向に通過しないよ うにEtherType ACLを設定します。

access-list block-bpdu ethertype deny dsap bpdu access-list block-bpdu ethertype permit any access-group block-bpdu in interface inside

### 確認

アクセスリストのヒットカウントをチェックして、BPDUがASAによってブロックされているこ とを確認します。

ciscoasa# show access-list block-bpdu access-list block-bpdu; 2 elements access-list block-bpdu ethertype deny dsap bpdu**(hitcount=14)** access-list block-bpdu ethertype permit any (hitcount=48)

### シナリオ 5.同じセキュリティレベルのインターフェイス間でのトラフィックの通過 を許可する

ネットワーク図

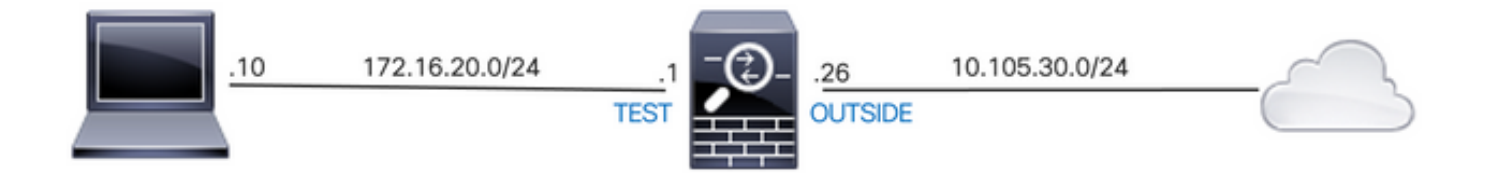

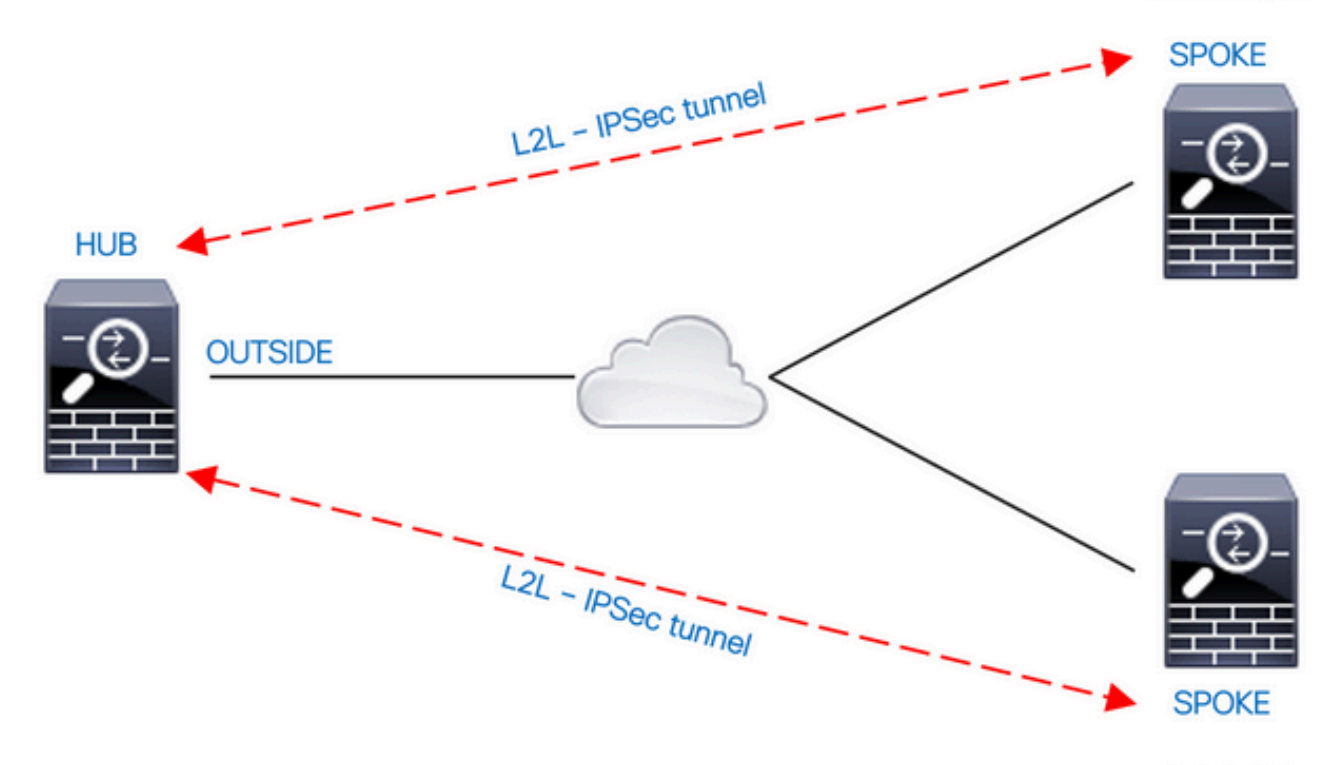

10.0.0.0/24

デフォルトでは、同じセキュリティレベルのインターフェイス間を通過するトラフィックはブロ ックされます。セキュリティレベルが等しいインターフェイス間の通信を許可するか、トラフィ ックが同じインターフェイスに出入りできるようにするには(ヘアピン/Uターン)、グローバル コンフィギュレーションモードでsame-security-trafficコマンドを使用します。

次のコマンドは、同じセキュリティレベルを持つ異なるインターフェイス間の通信を許可する方 法を示しています。

#### same-security-traffic permit inter-interface

次の例は、同じインターフェイスで送受信される通信を許可する方法を示しています。

#### same-security-traffic permit intra-interface

この機能は、あるインターフェイスに着信した後に同じインターフェイスからルーティングされ る VPN トラフィックに対して便利な機能です。たとえば、このASAがハブで、リモートVPNネ ットワークがスポークであるハブアンドスポークVPNネットワークがある場合、あるスポークが 別のスポークと通信するためには、トラフィックがASAに送信された後、別のスポークに再び送 信される必要があります。

#### 確認

same-security-traffic permit inter-interfaceコマンドを使用しない場合、パケットトレーサの出力に は、同じセキュリティレベルの異なるインターフェイス間を通過するトラフィックが、次に示す ように暗黙のルールによってブロックされていることが示されます。

ciscoasa# show nameif Interface Name Security GigabitEthernet0/0 inside 100 GigabitEthernet0/1 dmz 50 **GigabitEthernet0/2 test 0 GigabitEthernet0/5 outside 0** Management0/0 mgmt 0

#### **!--- Traffic between different interfaces of same security level is blocked by an implicit rule**

ciscoasa# packet-tracer input test tcp 172.16.20.10 1234 10.0.8.8 443 detailed

Phase: 2 Type: ACCESS-LIST Subtype: **Result: DROP** Config: **Implicit Rule** Additional Information: Forward Flow based lookup yields rule: in id=0x7f9960a2ff90, priority=110, domain=permit, deny=true hits=0, user\_data=0x0, cs\_id=0x0, flags=0x3000, protocol=0 src ip/id=0.0.0.0, mask=0.0.0.0, port=0, tag=any dst ip/id=0.0.0.0, mask=0.0.0.0, port=0, tag=any, dscp=0x0, nsg\_id=none input\_ifc=test, output\_ifc=any Result: **input-interface: test** input-status: up input-line-status: up **output-interface: outside** output-status: up output-line-status: up **Action: drop Drop-reason: (acl-drop) Flow is denied by configured rule, Drop-location: frame 0x00005638dfd7da57 flow (NA)/NA**

**!--- After running the command 'same-security-traffic permit inter-interface'**

ciscoasa# show running-config same-security-traffic same-security-traffic permit inter-interface

#### **!--- Traffic between different interfaces of same security level is allowed**

ciscoasa# packet-tracer input test tcp 172.16.20.10 1234 10.0.8.8 443 detailed

Phase: 3 Type: ACCESS-LIST Subtype: **Result: ALLOW** Config: **Implicit Rule** Additional Information: Forward Flow based lookup yields rule: in id=0x7f9960a352d0, priority=2, domain=permit, deny=false hits=2, user\_data=0x0, cs\_id=0x0, flags=0x3000, protocol=0  $src$   $ip/id=0.0.0.0$ ,  $mask=0.0.0.0$ ,  $port=0$ ,  $taq=any$ dst ip/id=0.0.0.0, mask=0.0.0.0, port=0, tag=any, dscp=0x0, nsg\_id=none input\_ifc=test, output\_ifc=any

Result: **input-interface: test** input-status: up input-line-status: up **output-interface: outside** output-status: up output-line-status: up **Action: allow**

same-security-traffic permit intra-interfaceコマンドがない場合、パケットトレーサの出力には、次 に示すように、同じインターフェイスに出入りするトラフィックが暗黙のルールによってブロッ クされていることが示されます。

#### **!--- Traffic in and out of the same interface is blocked by an implicit rule**

ciscoasa# packet-tracer input outside tcp 10.0.0.10 1234 10.1.0.10 443 detailed

Phase: 3 Type: ACCESS-LIST Subtype: **Result: DROP** Config: **Implicit Rule** Additional Information: Forward Flow based lookup yields rule: in id=0x7f9960a32f30, priority=111, domain=permit, deny=true hits=0, user\_data=0x0, cs\_id=0x0, flags=0x4000, protocol=0 src ip/id=0.0.0.0, mask=0.0.0.0, port=0, tag=any dst ip/id=0.0.0.0, mask=0.0.0.0, port=0, tag=any, dscp=0x0, nsg\_id=none input\_ifc=outside, output\_ifc=outside

Result: **input-interface: outside** input-status: up input-line-status: up **output-interface: outside** output-status: up output-line-status: up **Action: drop Drop-reason: (acl-drop) Flow is denied by configured rule, Drop-location: frame 0x00005638dfd7da57 flow (NA)/NA**

**!--- After running the command 'same-security-traffic permit intra-interface'**

ciscoasa# show running-config same-security-traffic same-security-traffic permit intra-interface

#### **!--- Traffic in and out of the same interface is allowed**

Phase: 3 Type: ACCESS-LIST Subtype: **Result: ALLOW** Config: **Implicit Rule** Additional Information: Forward Flow based lookup yields rule: in id=0x7f99609291c0, priority=3, domain=permit, deny=false hits=1, user\_data=0x0, cs\_id=0x0, flags=0x4000, protocol=0 src ip/id=0.0.0.0, mask=0.0.0.0, port=0, tag=any dst ip/id=0.0.0.0, mask=0.0.0.0, port=0, tag=any, dscp=0x0, nsg\_id=none input\_ifc=outside, output\_ifc=outside

Result: **input-interface: outside** input-status: up input-line-status: up **output-interface: outside** output-status: up output-line-status: up **Action: allow**

### シナリオ 6.To-The-Boxトラフィックを制御するためのAceの設定

control-planeキーワードは、To-the-Boxトラフィックの制御にACLを使用するかどうかを指定し ます。to-the-box管理トラフィック(http、ssh、またはtelnetなどのコマンドで定義)のアクセスコ ントロールルールは、control-planeオプションで適用される管理アクセスルールよりも優先され ます。したがって、このような許可された管理トラフィックは、to-the-box ACLによって明示的 に拒否された場合でも、着信を許可する必要があります。

通常のアクセスルールとは異なり、インターフェイスの一連の管理ルールの最後には暗黙の denyは存在しません。その代わり、管理アクセスルールに一致しない接続は、通常のアクセスコ ントロールルールによって評価されます。または、ICMPルールを使用して、デバイスへの ICMPトラフィックを制御できます。

### ネットワーク図

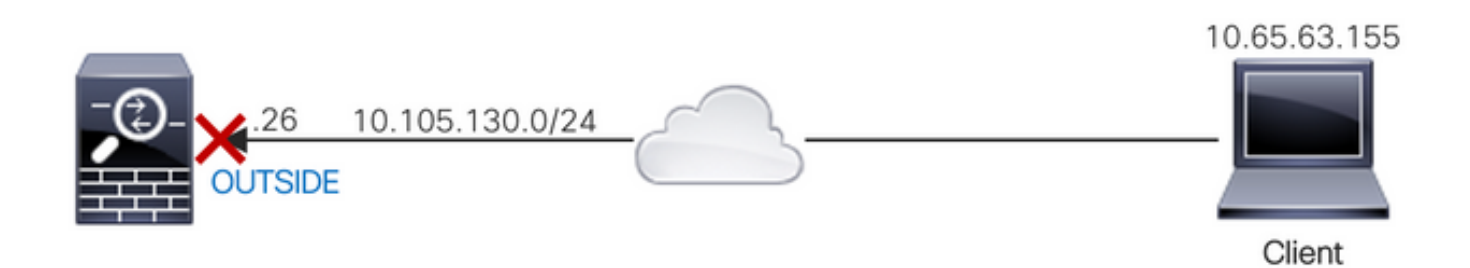

IPアドレス10.65.63.155を送信元とし、ASAの「外部」インターフェイスIPアドレスを宛先とす るto-the-boxトラフィックをブロックするように、control-planeキーワードを使用してACLを設定 します。

access-list control-plane-test extended deny ip host 10.65.63.155 any access-group control-plane-test in interface outside control-plane

#### 確認

ます。

アクセスリストのヒットカウントをチェックして、トラフィックがACLによってブロックされて いることを確認します。

ciscoasa# show access-list control-plane-test access-list control-plane-test; 1 elements; name hash: 0x6ff5e700 access-list control-plane-test line 1 extended deny ip host 10.65.63.155 any (**hitcnt=4**) 0xedad4c6f syslogメッセージは、トラフィックが「identity」インターフェイスでドロップされたことを示し Dec 27 2021 13:19:44: %ASA-4-106023: Deny tcp src outside:10.65.63.155/54108 dst **identity**:10.105.130.26/8000 by access-group "**control-plane-test**" [0xedad4c6f, 0x0] Dec 27 2021 13:19:45: %ASA-4-106023: Deny tcp src outside:10.65.63.155/54108 dst identity:10.105.130.26/8000 by access-group "control-plane-test" [0xedad4c6f, 0x0] Dec 27 2021 13:19:46: %ASA-4-106023: Deny tcp src outside:10.65.63.155/54108 dst identity:10.105.130.26/8000 by access-group "control-plane-test" [0xedad4c6f, 0x0] Dec 27 2021 13:19:47: %ASA-4-106023: Deny tcp src outside:10.65.63.155/54108 dst identity:10.105.130.26/8000 by access-group "control-plane-test" [0xedad4c6f, 0x0]

## Logging

logキーワードは、ACEがネットワークアクセスのパケット(access-groupコマンドで適用される ACL)と一致する場合に、ロギングオプションを設定します。引数を指定せずにlogキーワードを 入力すると、デフォルトのレベル(6)とデフォルトの間隔(300秒)でシステムログメッセージ 106100が有効になります。logキーワードを入力しないと、拒否されたパケットに対してデフォ ルトのシステムログメッセージ106023が生成されます。ログオプションは次のとおりです。

- level:0 ~ 7の重大度レベル。デフォルトは6(informational)です。アクティブなACEに対して このレベルを変更すると、新しいレベルが新しい接続に適用されます。既存の接続は引き続 き前のレベルでログに記録されます。
- **interval** secs:syslogメッセージ間の秒単位の時間間隔(1 ~ 600)。デフォルト値は 300 です。 この値は、ドロップ統計情報の収集に使用されるキャッシュから非アクティブフローを削除 するためのタイムアウト値としても使用されます。
- disable:すべてのACEロギングを無効にします。
- default:メッセージ106023へのロギングを有効にします。この設定は、logオプションを含め ないのと同じです。

syslog メッセージ 106023:

Message:

%ASA-4-106023: Deny protocol src [interface\_name :source\_address /source\_port ] [([idfw\_user |FQDN\_string ], sg\_info )] dst interface\_name :dest\_address /dest\_port [([idfw\_user |FQDN\_string ], sg\_info )] [type {string }, code {code }] by access\_group acl\_ID [0x8ed66b60, 0xf8852875] 説明:

実際のIPパケットがACLによって拒否されました。このメッセージは、ACLのログオプションが 有効になっていない場合でも表示されます。IPアドレスは、NATで表示される値ではなく、実際 のIPアドレスです。一致するIPアドレスが見つかった場合、ユーザID情報とFQDN情報の両方が IPアドレスに提供されます。セキュアファイアウォールASAは、ID情報(ドメイン\ユーザ)また はFQDN(ユーザ名が使用できない場合)をログに記録します。ID情報またはFQDNが使用可能 な場合、セキュアファイアウォールASAは送信元と宛先の両方についてこの情報をログに記録し ます。

例·

Dec 27 2021 14:58:25: %ASA-4-106023: Deny tcp src outside:10.65.63.155/56166 dst inside:10.5.0.30/8000 by access-group "OUT-IN" [0x902a8ee8, 0x0] Dec 27 2021 14:58:26: %ASA-4-106023: Deny tcp src outside:10.65.63.155/56166 dst inside:10.5.0.30/8000 by access-group "OUT-IN" [0x902a8ee8, 0x0] Dec 27 2021 14:58:27: %ASA-4-106023: Deny tcp src outside:10.65.63.155/56166 dst inside:10.5.0.30/8000 by access-group "OUT-IN" [0x902a8ee8, 0x0]

Message:

%ASA-6-106100: access-list acl\_ID {permitted | denied | est-allowed} *protocol interface\_name /source\_address (source\_port ) (idfw\_user , sg\_info ) interface\_name /dest\_address (dest\_port ) (idfw\_user , sg\_info )* hit-cnt *number* ({first hit | *number* -second interval}) hash codes 説明:

そのインターバルの間の最初のオカレンスまたはオカレンスの合計数が表示されます。このメッ セージは、拒否されたパケットだけをログに記録し、ヒットカウントや設定可能なレベルを含ま ないメッセージ106023よりも多くの情報を提供します。

アクセスリスト行にlog引数がある場合、同期されていないパケットがセキュアファイアウォール ASAに到着し、アクセスリストによって評価されるため、このメッセージIDがトリガーされるこ とが予想されます。たとえば、セキュアファイアウォールASAでACKパケットを受信した場合 (接続テーブルにTCP接続が存在しない場合)、セキュアファイアウォールASAはパケットが許 可されたことを示すメッセージ106100を生成できます。ただし、一致する接続がないため、パケ ットは後で正しくドロップされます。

次のリストに、メッセージの値を示します。

- 許可された | denied | est-allowed:これらの値は、パケットがACLによって許可されたか拒否 されたかを指定します。値がest-allowedの場合、パケットはACLによって拒否されましたが 、すでに確立されたセッションに対しては許可されていました(たとえば、内部ユーザがイ ンターネットへのアクセスを許可され、通常はACLによって拒否される応答パケットが受け 入れられました)。
- protocol:TCP、UDP、ICMP、またはIPプロトコル番号。
- interface\_name:ログに記録されたフローの送信元または宛先のインターフェイス名。 VLANインターフェイスがサポートされています。
- source\_address:ログに記録されたフローの送信元IPアドレス。IPアドレスは、NATで表示 される値ではなく、実際のIPアドレスです。
- dest\_address:ログに記録されたフローの宛先IPアドレス。IPアドレスは、NATで表示され る値ではなく、実際のIPアドレスです。
- source\_port:ログに記録されたフローの送信元ポート(TCPまたはUDP)。ICMPの場合、 送信元ポートの後の番号はメッセージタイプです。
- idfw\_user:ユーザIDのユーザ名。このユーザ名は、Secure Firewall ASAがIPアドレスのユー ザ名を見つけたときに既存のsyslogに追加されるドメイン名と一緒です。
- sg\_info:Secure Firewall ASAがIPアドレスのセキュリティグループタグを検出できる場合に syslogに追加されるセキュリティグループタグ。セキュリティグループ名とセキュリティグ ループタグが表示されます(使用可能な場合)。
- dest\_port:ログに記録されたフローの宛先ポート(TCPまたはUDP)。ICMPの場合、宛先 ポートの後の番号はICMPメッセージコードです。これは一部のメッセージタイプで使用でき ます。タイプ8の場合は常に0です。ICMPメッセージタイプのリストについては、URL [http://www.iana.org/assignments/icmp-parameters/icmp-parameters.xmlを](http://www.iana.org/assignments/icmp-parameters/icmp-parameters.xml)参照してください 。
- hit-cnt number:設定された期間内にこのACLエントリによってこのフローが許可または拒否 された回数。セキュアファイアウォールASAがこのフローの最初のメッセージを生成する場 合、値は1です。
- first hit:このフローに対して生成された最初のメッセージ。
- number second interval:ヒットカウントが累積される間隔。この間隔は、**interval**オプショ ンを指定したaccess-listコマンドで設定します。
- ハッシュコード:オブジェクトグループACEと構成規則型ACEに対して、常に2つが出力され ます。値は、パケットがヒットしたACEに基づいて決定されます。これらのハッシュコード を表示するには、show-access listコマンドを入力します。

例:

Dec 27 2021 15:09:58: %ASA-6-106100: access-list OUT-IN permitted tcp outside/10.65.63.155(56261) -> inside/10.5.0.30(8000) hit-cnt 1 first hit [0xa26b11fb, 0x00000000] Dec 27 2021 15:10:15: %ASA-6-106100: access-list OUT-IN permitted tcp outside/10.65.63.155(56266) -> inside/10.5.0.30(8000) hit-cnt 1 first hit [0xa26b11fb, 0x00000000] Dec 27 2021 15:10:55: %ASA-6-106100: access-list OUT-IN permitted tcp outside/10.65.63.155(56270) -> inside/10.5.0.30(8000) hit-cnt 1 first hit [0xa26b11fb, 0x00000000]

## トラブルシュート

現在、この設定に関する特定のトラブルシューティング情報はありません。

翻訳について

シスコは世界中のユーザにそれぞれの言語でサポート コンテンツを提供するために、機械と人に よる翻訳を組み合わせて、本ドキュメントを翻訳しています。ただし、最高度の機械翻訳であっ ても、専門家による翻訳のような正確性は確保されません。シスコは、これら翻訳の正確性につ いて法的責任を負いません。原典である英語版(リンクからアクセス可能)もあわせて参照する ことを推奨します。